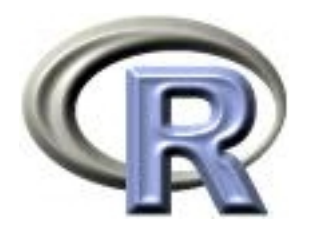

# Current and Future Developments in R Graphics

Paul Murrell

The University of Auckland

Tokyo 2003

Some of the R code examples in this talk may only run properly on the development version of R.

### The Structure of R Graphics

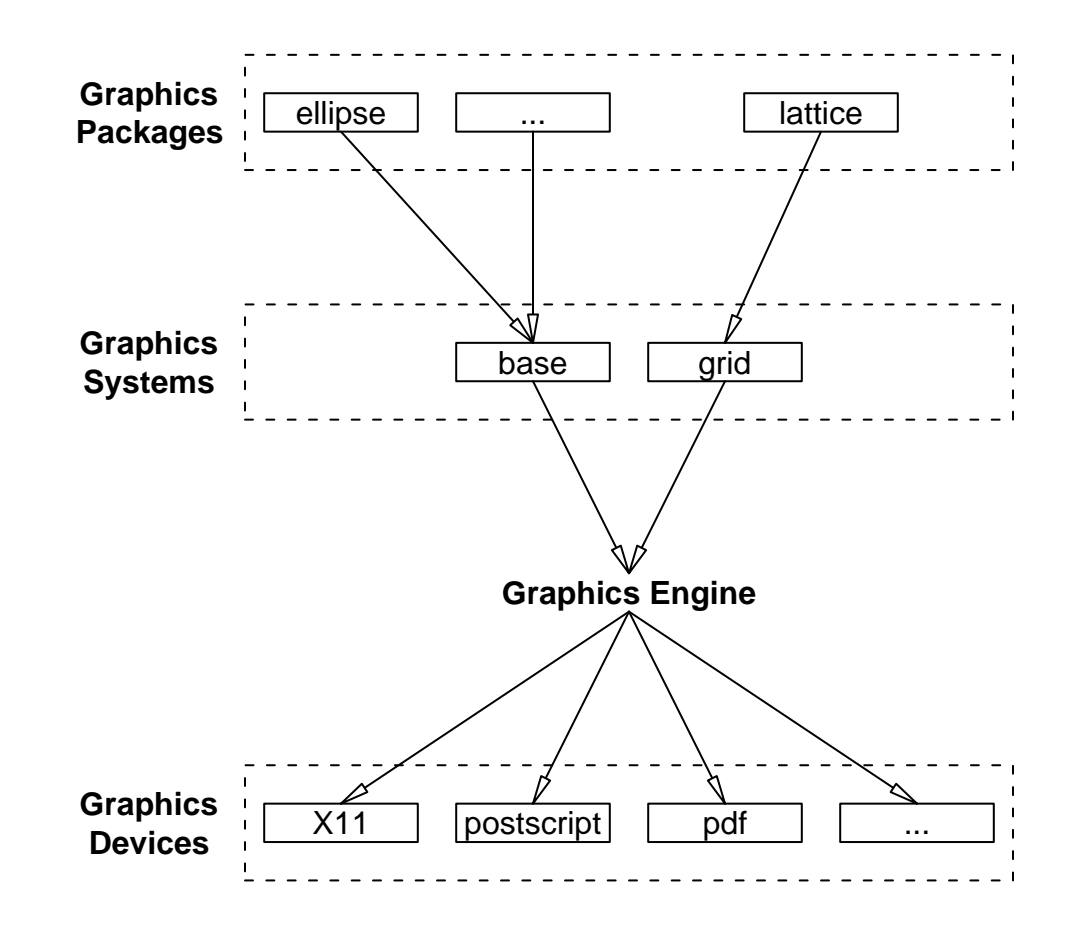

 $\leftarrow$ 

#### <span id="page-3-0"></span>Graphical Parameters in R

### Graphical Parameters in R

R provides a basic set of graphical parameters for controlling the appearance of graphical output:

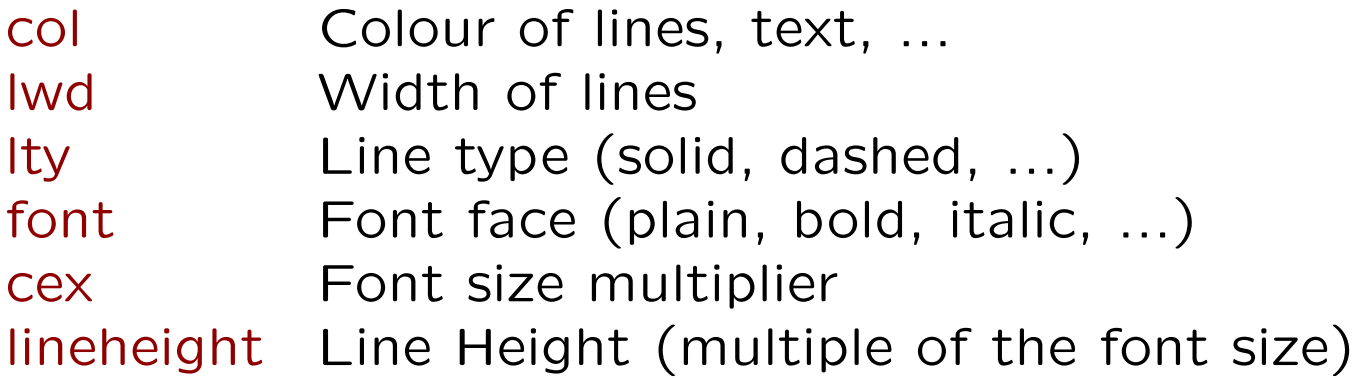

There is a need to make this list much more complete.

### Graphical Parameters in grid

The grid graphics system adds a few more standard parameters ...

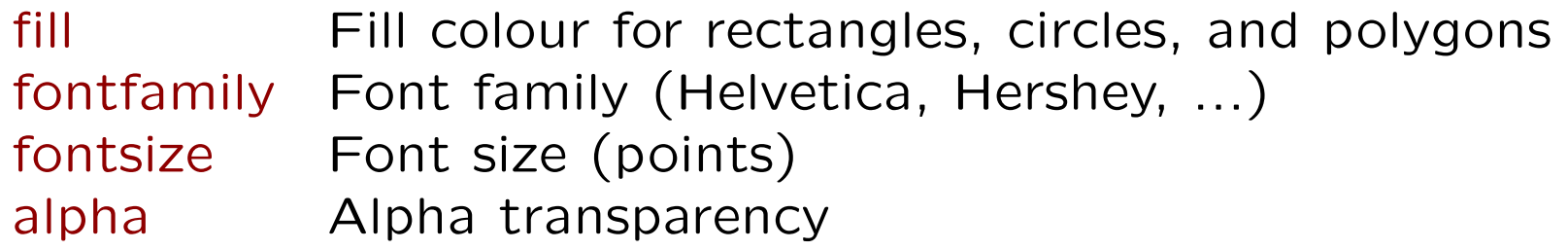

... but not all of these are fully supported and there are still some important ones missing.

linecap Should the end of a line be "round" or "square"? linejoin Should a join be "smooth" or "pointy"

# Fonts in R

Specifying a font family can be quite complicated and depends a lot on the platform and/or output format.

It would be nice if the fontfamily parameter was deviceindependent. One way to achieve this is to have a "font database" for each device to translate the font family specification into a device-specific format.

```
grid.text("Hello", gp=gpar(fontfamily="sans"))
ps.options(fontdb=list(sans="Helvetica", serif="Times",
                       symbol="Symbol", mono="Courier"))
```

```
x11.options(fontdb=list(sans="-*-helvetica-*-*-*-*-*-*-*-*-*-*-*-*",
                           serif="-*-times-*-*-*-*-*-*-*-*-*-*-*-*",
                           symbol1 = "--*-symbol1 - * - * - * - * - * - * - * - * - * - * - * - *mono="--*-counter--*-*-*-*-*-*-*-*-*-*-*-*\\)
```
# Specifying Graphical Parameters

The base graphics system provides the par() function for "permanently" setting graphical parameters.

It is also possible to specify graphical parameters "temporarily" by providing them as arguments to individual functions.

This approach has several problems:

- It is difficult to specify where a setting should apply when using the par function; there has consequently been an "explosion" of parameters
- The implementation of graphical parameters for individual functions has become inconsistent.

 $\longleftrightarrow$ 

There is a parameter for each part of a graph.

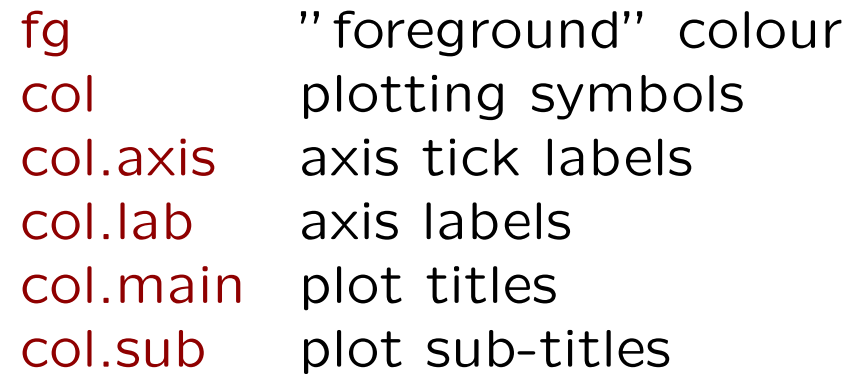

This can make it difficult to affect all of a graph.

```
> par(fg = "grey", col = "grey", col.axis = "grey", col.lab = "grey",
+ col.main = "grey", col.sub = "grey")
> plot(1:10, main = "My Plot", sub = "Subtitle")
```
This approach is not extensible to new structures.

#### Inconsistent parameters

• rect(): col gives the fill colour and border gives the edge colour.

```
> \text{rect}(0, 0, 1, 1, \text{border} = "red", \text{col} = "blue")
```
• points(): col gives the edge colour for plotting symbols and bg gives the fill colour for open plotting symbols.

 $>$  points(0:1, pch = 22, col = "red", bg = "blue")

• box(): col gives the edge colour and there is no way to specify the fill colour.

# Specifying Graphical Parameters in grid

In grid there is a fixed set of graphical parameters. The gpar() function is used to specify graphical parameter settings.

```
> gpar(col = "red", fill = "blue")
$col
[1] "red"
$fill
[1] "blue"
attr(,"class")
[1] "gpar"
```
All functions have a gp argument which can be the result of a call to gpar.

```
> grid.rect(gp = gpar(col = "red", fill = "blue"))
```
# Specifying Graphical Parameters in grid

Graphical parameter settings are "inherited".

```
> pushViewport(viewport(gp = gpar(fill = "blue")))
viewport[GRIDVP1]
> grid.rect(gp = gpar(col = "red"))
> popViewport()
viewport[ROOT]
```
This approach allows graphical parameter settings to affect either just a part of a graph, or a whole image.

This approach also extends to new structures.

### <span id="page-12-0"></span>Interactive Graphics in R

### Interactive Graphics in R

R graphics provides a lot of power and flexibility for producing presentation graphics (i.e., static plots).

R base graphics in particular are not designed to support any serious interactive behaviour.

- $\bullet$  identify()
- locator()

R's graphics structure is designed for generality (multiple devices) and to be programmed at the user (interpreted) level. This means that it is slower than other systems and makes it unsuitable for highly dynamic applications.

# Interactive Graphics in Other Software

One approach to providing interactive graphics in R is to "leave it to the experts"; use R for numerical computations and communicate with third-party software to produce interactive graphical displays.

• GGobi

<http://www.ggobi.org/>

• iPlots

<http://www1.math.uni-augsburg.de/iPlots/>

### Dynamic Graphics in SVG

Another approach is to use R only to describe an image and offload the rendering to third-party software.

The gridSVG package converts a grid description of an image into an SVG document.

<http://www.stat.auckland.ac.nz/~paul/>

 $\longleftrightarrow$ 

```
> pushViewport(viewport(gp = gpar(col = "black", fill = NA)))
> t <- seq(0, 2 * pi, length = 30)
> x < -20 * cos(t)> v < -20 * sin(t)> grid.circle(x = grid.animate(unit(x, "native"), duration = 5,
+ rep = TRUE), y = grid.animate(unit(v, "native"), duration = 5,
+ rep = TRUE), r = unit(1, "mm"), gp = gpar(fill = "black")> popViewport()
> gridToSVG()
```
### Interactive Graphics in grid

The design of the grid graphics system provides greater support (than the base system) for interactive graphics.

grid graphics functions return a graphical object as well as producing graphical output. This object can be edited in order to modify the graphical output.

```
> gr <- grid.rect()
> grid.get(gr, "width")
[1] 1npc
> grid.edit(gr, width = unit(0.5, "npc"))
NULL.
> grid.get(gr, "width")
[1] 0.5npc
```
 $\longleftrightarrow$ 

### Interactive Graphics in grid

M Kondrin has made use of this feature of grid to develop an interactive graph editor for simple plot types.

This is available as an R add-on package called Disgrace. <http://www.hppi.troitsk.ru/Kondrin/disgrace.htm>

#### Interactive Graphics in grid

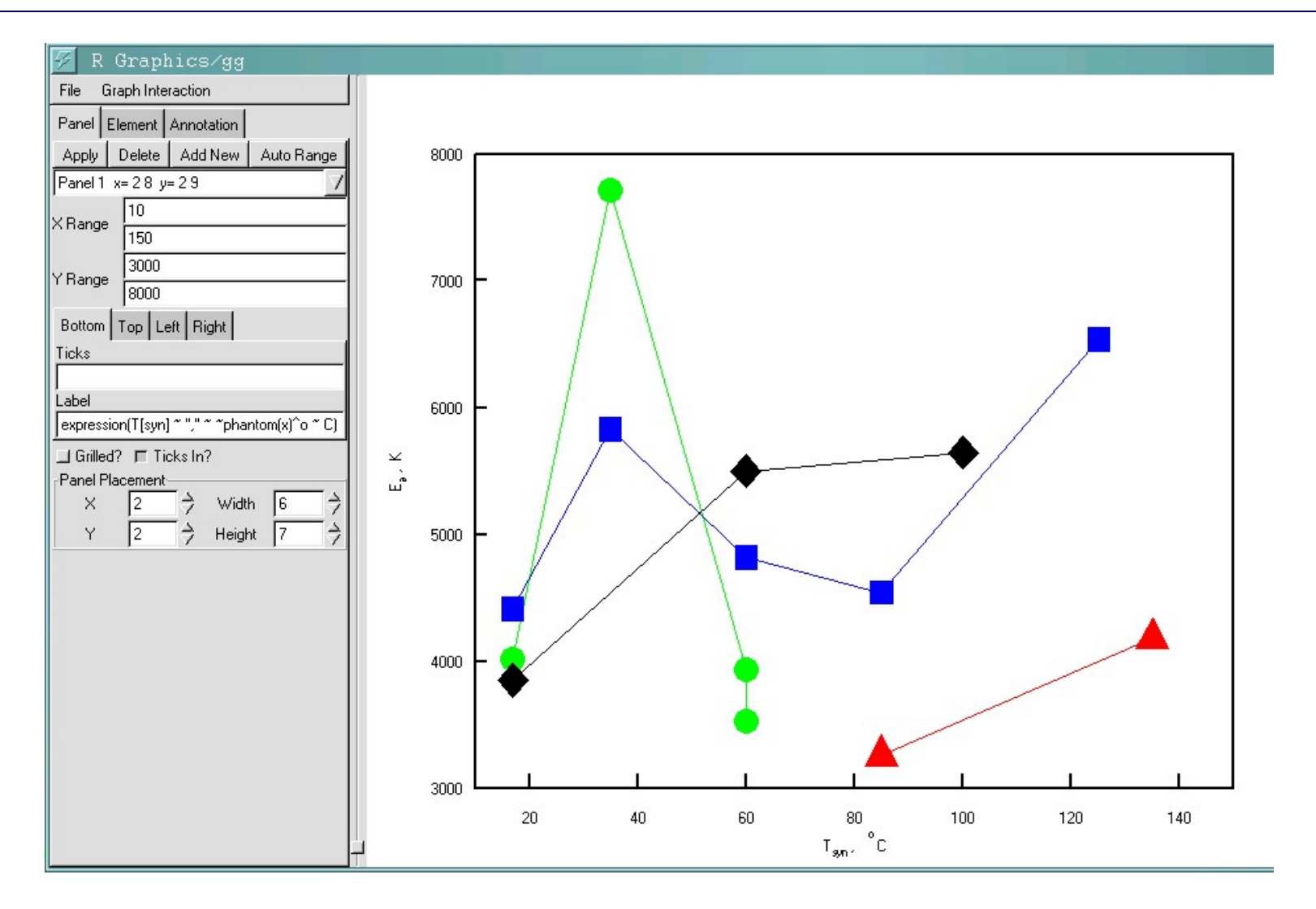

 $\longrightarrow$ 

### <span id="page-19-0"></span>Integrating grid and base Graphics

# Integrating grid and base Graphics

R now has two distinct graphics systems: the "traditional" S graphics system (what I call base graphics); and the new grid system.

grid and base each maintain a separate set of coordinate systems. This makes it difficult to combine output from the two graphics systems.

For example, calls to base graphics functions within a lattice panel function do not work.

```
> data(ethanol)
> EE <- equal.count(ethanol$E, number = 9, overlap = 1/4)
> xyplot(NOx \tilde{C} | EE, data = ethanol, panel = function(x, y, ...) {
+ panel.xyplot(x, y)
+ abline(h = 2)
+ })
```
 $\longleftrightarrow$ 

# Integrating grid and base Graphics

It would be nice to be able to combine the output from base and grid graphics:

- to be able to annotate base plots using grid's units.
- to be able to arrange base plots using grid's viewports.

The gridBase package (available from CRAN) provides functions for aligning the grid and base coordinate systems.

```
> midpts <- barplot(1:10, axes = FALSE)
> axis(2)
> axis(1, at = midpts, labels = FALSE)
> vps <- baseViewports()
> par(new = TRUE)
> pushViewport(vps$inner, vps$figure, vps$plot)
> grid.text(c("one", "two", "three", "four", "five", "six", "seven",
+ "eight", "nine", "ten"), x = unit(midpts, "native"), y = unit(-1,
+ "lines"), just = "right", rot = 60)
> popViewport(3)
```
#### The gridBase package

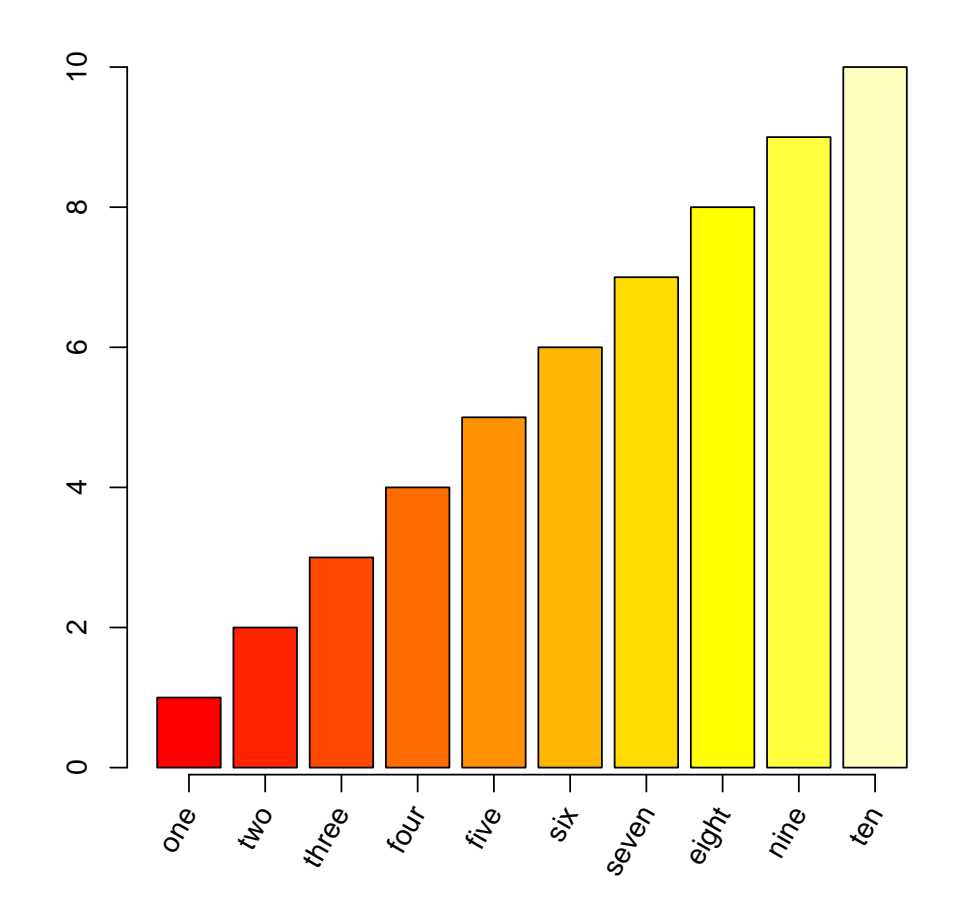

 $\longleftrightarrow$ 

#### The gridBase package

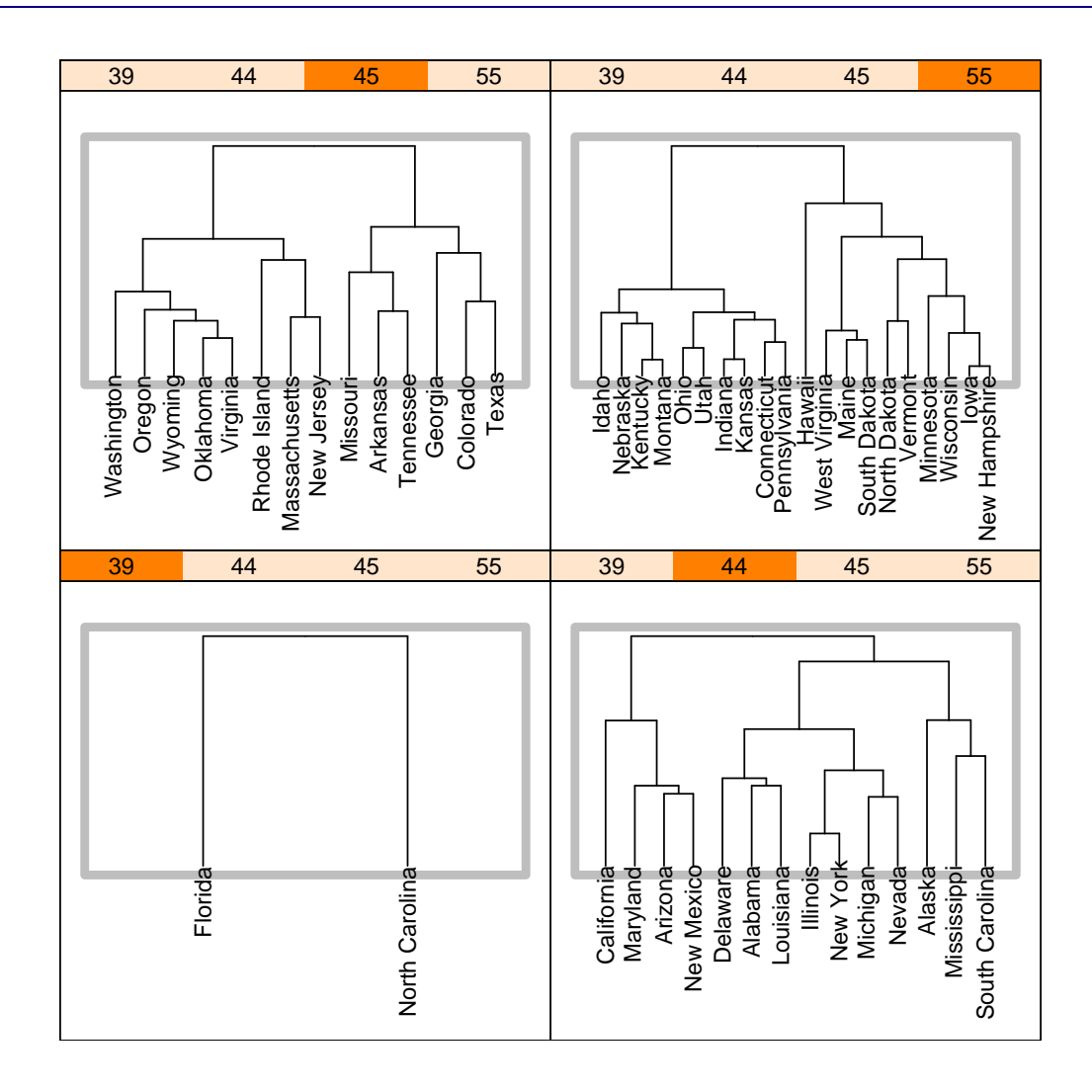

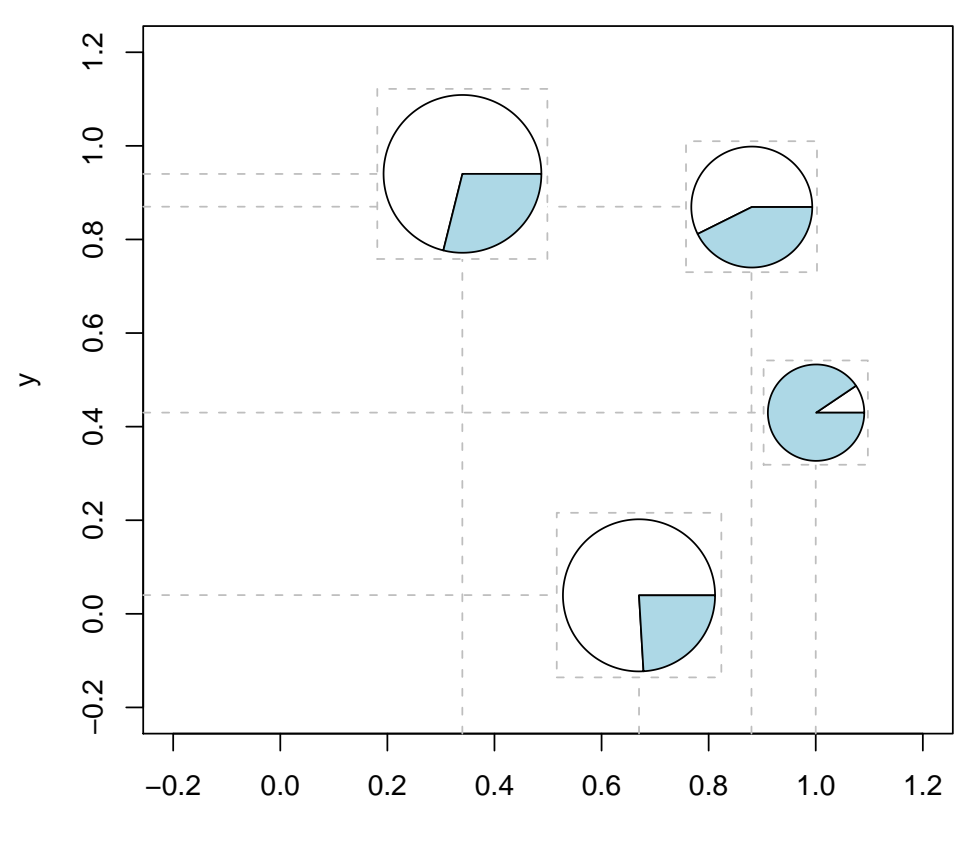

x

 $\longrightarrow$ 

### <span id="page-26-0"></span>Display Lists in R

The graphics engine maintains a display list; a record of all graphical output.

The display list is used for redrawing output when a device is resized or when copying between devices.

The graphics engine's display list has some severe limitations:

- graphical output is only recorded at the lowest level (lines, rectangles, ...), not at a high level (axes, plots, ...).
- calculations leading up to graphical output are not recorded. For example, any output from the legend() function does not resize well.

# Resizing legend() output

The legend() function performs calculations to locate and draw a border around the legend. If the device is resized, these calculations become incorrect.

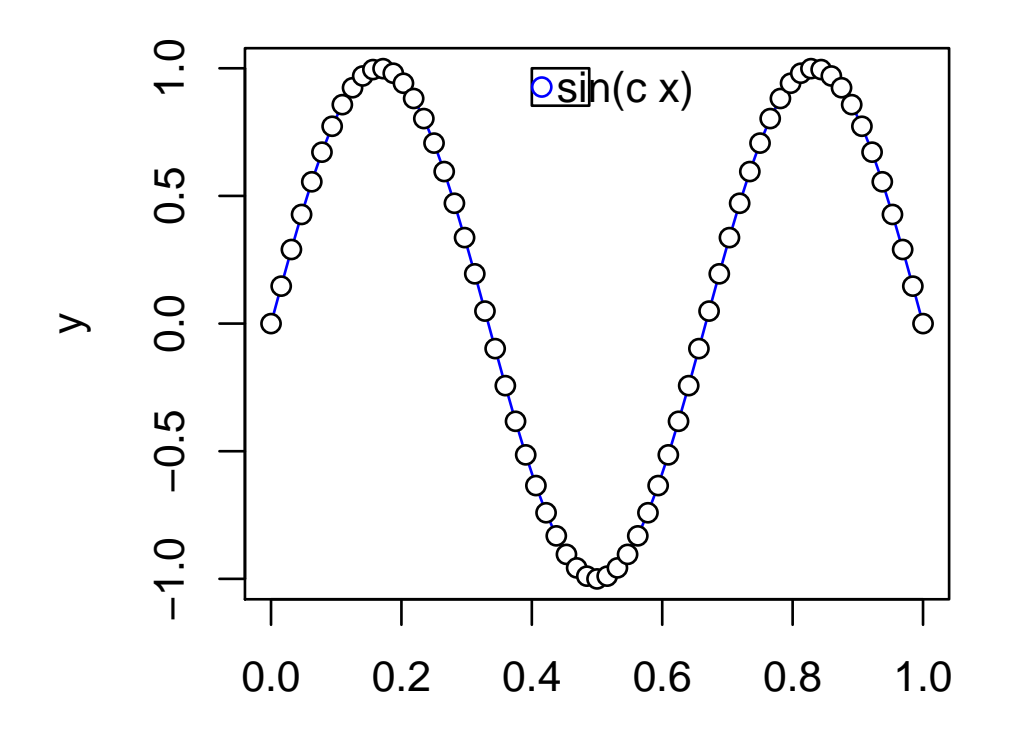

x

The grid graphics system maintains its own display list. This is used for redrawing when a grid graphical object is edited and has fewer limitations:

- graphical output is recorded at a high level (axes, plots, ...). This is used by the gridSVG package to associate attributes (hyperlinks, transparency) with high-level objects in an image.
- calculations leading up to graphical output can be recorded. If an object has a draw.details method, that will be run when the display list redraws an image.

# gridSVG hyperlinks

The following code associates a URL with a complete set of data points.

- > grid.hyperlink(grid.points(iris\$Sepal.Length, iris\$Sepal.Width),
- + href = "http://130.203.156.63/chu/course/iris.htm#iris1")

# Safely resizing legend() output

If the grid display list is used and the legend function is placed within a draw.details method then the output will survive a device resize.

```
> draw.details.mylegend <- function(grob, grob.wrapped, recording) {
+ x \leftarrow 0:64/64+ y \le - \sin(3 * pi * x)+ plot(x, y, type = "l", col = "blue")+ points(x, y, pch = 21, bg = "white")
+ legend(0.4, 1, "sin(c x)", pch = 21, pt.bg = "white", lty = 1,
+ col = "blue")
+ }
> engine.display.list(FALSE)
NULL
> dev.control(displaylist = "inhibit")
> grid.grob(list(), "mylegend")
```
### The grid display list

Unfortunately, the grid display list is slower than the graphics engine's display list.

### <span id="page-33-0"></span>Saving Graphics in R

# Saving Graphics in R

R graphics can be "saved" in several different ways:

• An R code script

```
plot(1:10)
```
• A device-dependent format (PostScript, PDF, ...)

```
> postscript()
> plot(1:10)
> dev.off()
```
• Saving the display list

```
> plot(1:10)
> myplot <- recordPlot()
> save(myplot, file = "myplot.Rdata")
```
There are downsides to each of these:

- An R code script is easy to reproduce and it can be edited further, but it is difficult to interact with programmatically.
- A device-dependent format (PostScript, PDF, ...) is not (fully) editable.
- The display list is a binary, undocumented format with no API.

WARNING: example code from here on will not work in ANY publicly available version of grid

grid produces objects representing the drawn image, which can be saved.

These are subtly different from an R script; instead of a "procedural" description of a graph, they provide an "objectoriented" description.

An object-oriented description of a graph is easier to programmatically query, edit, and generally interact with.

# Saving Graphics in grid

An R script provides a procedural description.

```
pushViewport(plotViewport(c(5, 4, 4, 2), name="plotRegion"))
grid.rect()
pushViewport(viewport(name="dataRegion"))
grid.xaxis()
grid.yaxis()
popViewport(2)
```
Modifying the image must occur "manually".

 $\longleftrightarrow$ 

```
pushViewport(plotViewport(c(5, 4, 4, 2), name="plotRegion"))
grid.rect()
pushViewport(viewport(name="dataRegion"))
grid.xaxis()
grid.yaxis()
  grid.points()
popViewport(2)
```
A grid object provides an object-oriented description.

```
> gplot \leq gTree(childrenvp = vpTree(plotViewport(c(5, 4, 4, 2),
+ name = "plotRegion"), vpList(viewport(name = "dataRegion"))),
+ children = gList(xaxisGrob(vp = "plotRegion::dataRegion"),
+ yaxisGrob(vp = "plotRegion::dataRegion"), rectGrob(vp = "plotRegion")))
> grid.draw(gplot)
> save(gplot, file = "gplot1")
```
An API can be provided for interacting with this object.

```
> load("gplot1")
> gplot <- addGrob(gplot, pointsGrob(vp = "plotRegion::dataRegion"))
> grid.newpage()
> grid.draw(gplot)
```